# **プログラムCD-ROMに関する注意書**

本ディスクは、ND-BT1を下記の対象製品と組み合わせて使用する際に必要なCD-ROM です。必ず本ディスクでプログラムをインストールしてから、ND-BT1をご使用くだ さいますようお願いいたします。

## 【対象製品】

### AVIC-ZH990MD/ZH990/XH990/H990

※ 「AVIC-ZH900MD/ZH900/XH900/H900」をHDDナビゲーションマップTypeIIIVol.2以上にバー ジョンアップした場合は、本ディスクでプログラムをインストールする必要はありません。 ※対象製品以外に本ディスクを挿入してもプログラムのインストールはできません。

## 【プログラムのインストール手順について】

### ■警告

プログラムのインストールを途中で中止した状態でナビゲーション製品をご使用にな ると、誤動作が起きる場合があります。必ずプログラムのインストールを正常に終了 させてください。

## ■プログラムのインストールについて

- ・ 必ず安全な場所に車を停車させ、パーキングブレーキを引いてから行ってください。
- ・ インストール作業の完了には約7分ほどの時間を要します。
- ・ プログラムの更新中にエンジンを止めてしまったりディスクを抜いてしまうと更新 作業が中断され、HDD「サイバーナビ]が起動できなくなります。この場合には、 ディスクを入れたままエンジンを起動するかリセットボタンを押して、もう一度始 めからインストール作業を行ってください。

## ■インストール手順

1車のエンジンをかけ、HDD[サイバーナビ]を起動します。(約20~30 秒)

2地図画面が表示されたら、ディスクを【CD/DVD ディスク挿入口】に挿入します。

- ※ オーディオ画面が表示される場合は、NAVI/AV キーを押して地図画面を表示してからディス クを挿入してください。
- 3ディスクが認識され、自動的にHDD[サイバーナビ]が再起動します。(約60~90秒) ※ 以降、ナビゲーションの操作は行わないでください。
- 4以下のようなプログラム更新画面が表示され、自動的にプログラムの更新が行われ ます。更新中は更新進捗バーが表示されます。(約4~5分)
	- ※ お客様による操作は必要ありません。

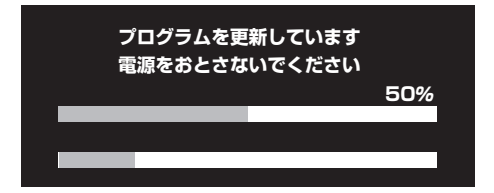

- 5正常に更新が終了すると、自動的にHDD[サイバーナビ]が再起動し、地図画面 が表示されます。(約20~30秒)
- ※ インストール作業中にエンジンを切ったり、更新画面が止まってしまったり、終了後に地図画 面が表示されない場合は、いったんディスクを取り出し、改めて上記のインストール手順を始 めから行ってください。
- 6イジェクトボタンを押し、ディスクを取り出してインストール作業は終了です。
- ※ プログラムのインストール終了後は、バッテリーを外したり、リセットボタンを押しても更新 内容が消えることはありません。

< KOKZF > < CRM1681-A >